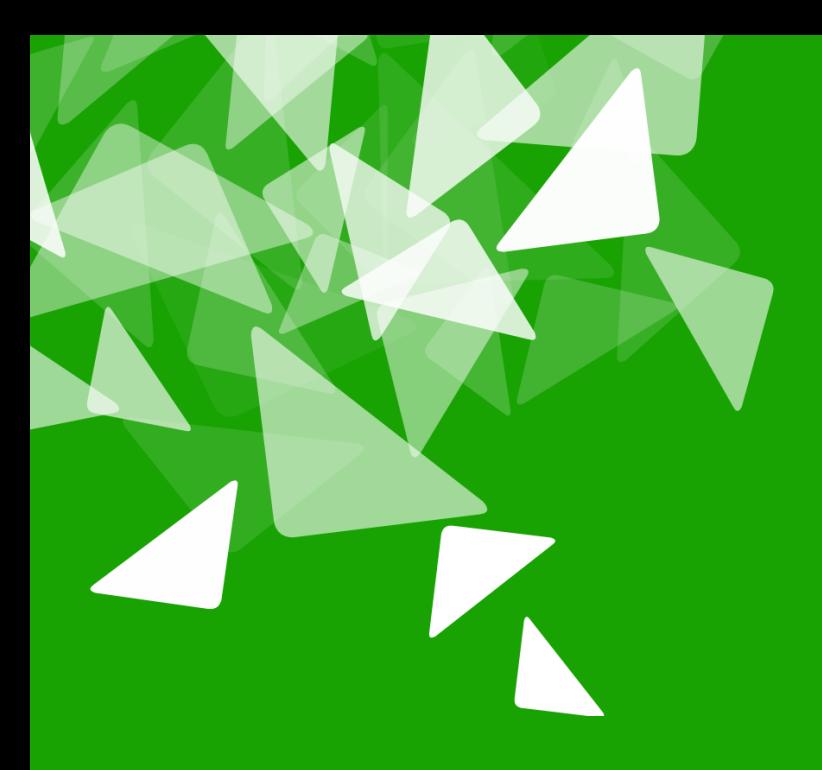

# **BERLÅN2012<br>CONFERENCE**

17th-19th October

#### How to add a new Writer feature?

- **Miklós Vajna**
- 18 October 2012

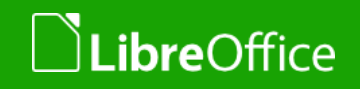

## Introduction

Not only features count

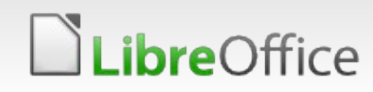

2 How to add a new Writer feature?

## How a member of the community can help

- **Helping users (mailing lists, forums, IRC)**
- **v** QA (reporting, confirming issues)
- **T** Development
- **Writing guides**
- **Design**
- **Operating the infrastructure**

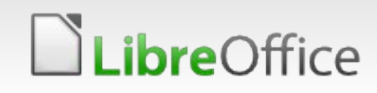

### How a developer can help

- **T** Fixing issues
- **Testing**
- **Implementing new features**
- Refactoring
- **Mentoring**
- **Documenting**

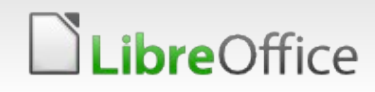

## Examples: new Writer features in LibreOffice 3.7

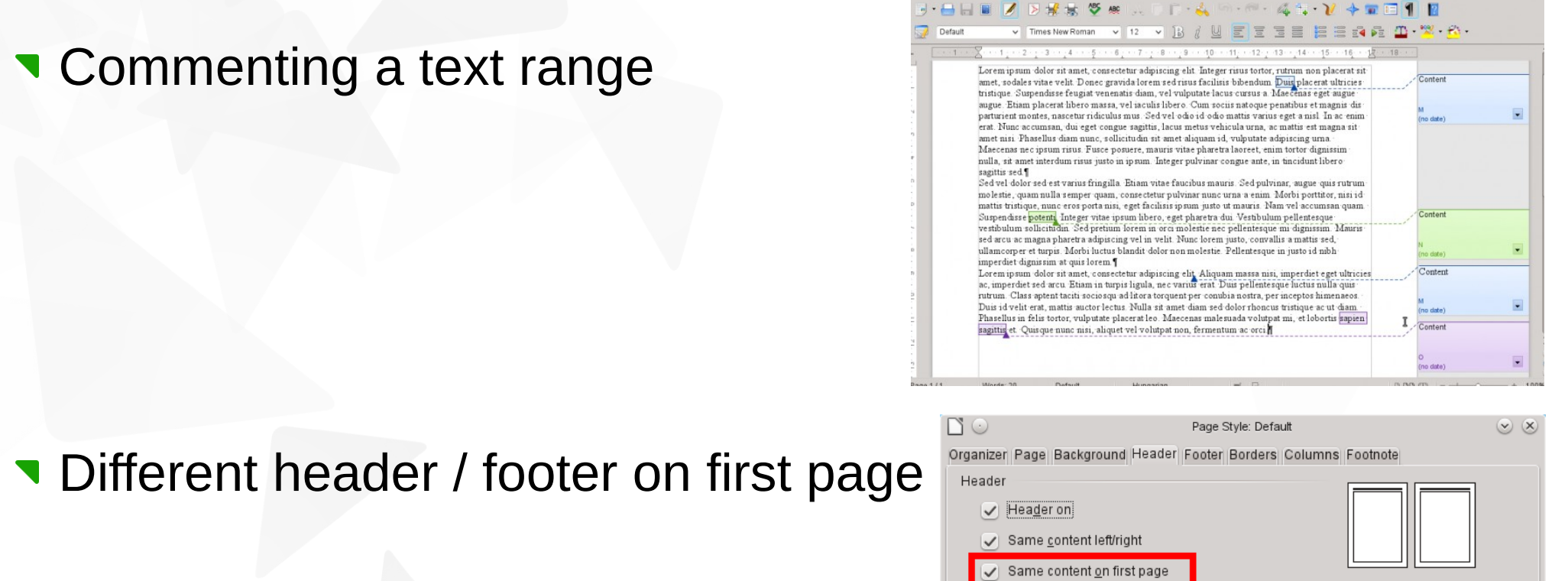

ile Edit View Insert Format Table Tools Window Help

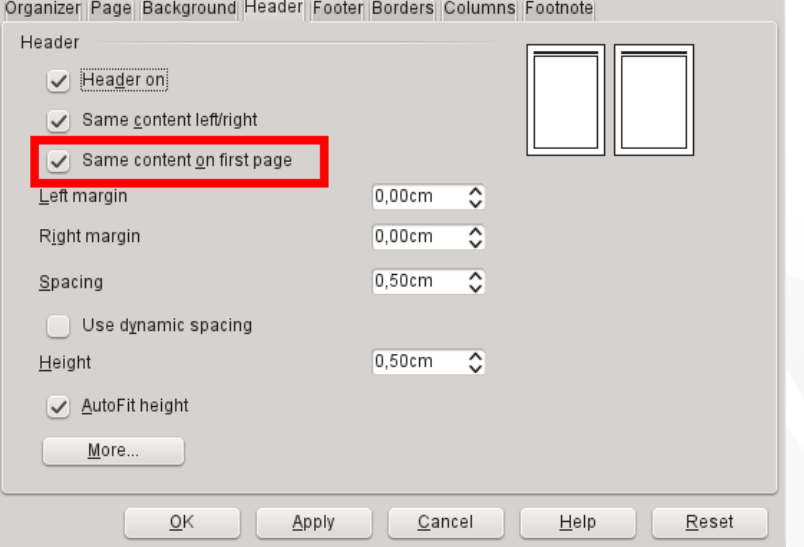

**LibreOffice** 

### Steps for a new feature

- **v** Document model
- UNO API
- Layout
- **T** Filters
- **VI**
- **Tests**
- **v** Documentation
- Specification

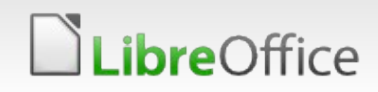

#### Document model

#### You would think this is the only necessary part

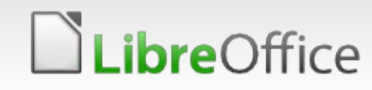

## What is the document model

- Classic Model-View-Controller
- One open document ↔ SwDoc
	- Basic building block: paragraphs ↔ SwNode
	- Code lives under sw/source/core/
	- No separate node for text runs, SwpHints instead
		- **SWTxtAttr inside for each property: start/end/what**
	- **URICA:** Lots of other collections, for example:
		- **T SwPageDesc: page styles**
- **Added for "first page header" feature:** 
	- **SwPageDesc::aFirst**

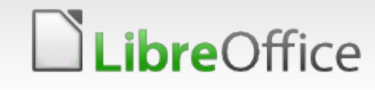

#### How to explore the document model

**x XML dump:** 

\$ SW\_DEBUG=1 ./soffice.bin

- **Shift-F12 creates nodes.xml**
- **Through UNO:**

enum = ThisComponent.Text.createEnumeration para = enum.NextElement para = enum.NextElement xray para

**Same for runs** 

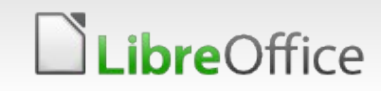

## UNO API

#### To be able to manipulate it from macros

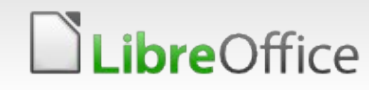

#### Purpose of the UNO API

- **Nacros can read and write the new feature** 
	- **Handy: you can test it before messing with the UI**
- **UNO filters use this as well**
- **Makes writing testcases easy as well**
- Where it lives: sw/source/core/unocore/

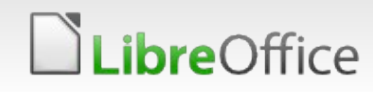

## How to play with macros / UNO API

#### Turn on contextual spacing for a paragraph:

enum = ThisComponent.Text.createEnumeration para = enum.NextElement xray para.ParaContextMargin para.ParaContextMargin = True

#### **Enable different header and footer on first pages:**

oDefault = ThisComponent.StyleFamilies.PageStyles.Default oDefault.HeaderIsOn = True oDefault.HeaderIsShared = False oDefault.FirstIsShared = False

#### **Attach comment to a text range:**

oTextField = oDoc.createInstance("com.sun.star.text.TextField.Annotation") oTextField.TextRange.String = "Content" oDoc.Text.insertTextContent(oCurs, oTextField, True)

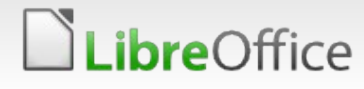

## Layout

Display what was hidden so far

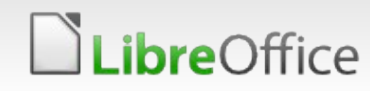

#### Layout

- **The "View" from MVC**
- **In case of Writer, it has its own model as well:** 
	- In the document model, it's just paragraphs
	- **IF The layout, it's "just" frames:** 
		- One opened document ↔ SwRootFrm
		- One page ↔ SwPageFrm
		- One paragraph ↔ SwTxtFrm
- One model element ↔ multiple layout elements
	- **Headers on each page**
	- **Paragraphs splitting across pages**
- **T** Linked with SwClient / SwModify
- **Dump: same as document model, but F12, not Shift-F12**

#### **bre**Office

#### **Filters**

#### Let's try to survive the restart

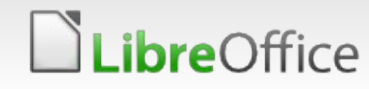

15 How to add a new Writer feature?

#### Filters

- **Export filters: save SwDoc to a stream**
- Import filters: open the stream and populate SwDoc again
- ~All filters are "alien"
	- It's known that they loose some info during conversion
	- Exception: ODF filters (a.k.a. "own")
- **Type:** 
	- UNO: DOCX import, RTF import
	- Builtin uses the internal sw API: DOC import, Word export
	- **Mixed: ODF (mostly UNO, but some bits are internal)**
- Code: sw/source/filter/, writerfilter/, xmloff/

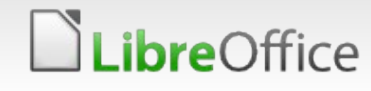

#### User Interface

Let users start to notice your work

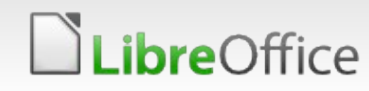

## Old / new user interface

- Old: let's not use mouse for building a UI
	- **Typically a .src, .hrc and a .cxx file for each dialog**
	- **T** Each element has fixed position / size:

```
CheckBox CB_SHARED_FIRST
{f} HelpID ="svx:CheckBox:RID_SVXPAGE_HEADER:CB_SHARED_FIRST";
     Pos = MAP_APPFONT ( 12 , 46 ) ;
     Size = MAP_APPFONT ( 152 , 10 ) ;
    Text [ en-US ] = "Same content on first page" ;
};
```
Add one element in the middle of the dialog

- **And you'll have to move all the remaining controls down**
- **New: Glade-powered** 
	- **See Caolán's talk**

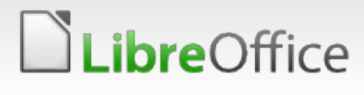

## $UI \leftrightarrow document$  model interaction

- UI is often shared, can't be specific to applications
- **Invented solution: SfxItemSet**
- Checkbox → SfxItemSet:

aSet.Put(SfxBoolItem(nWSharedFirst,aCntSharedFirstBox.IsChecked()));

#### SfxItemSet → document model (SwPageDesc):

rPageDesc.ChgFirstShare(((const SfxBoolItem&) rHeaderSet.Get(SID\_ATTR\_PAGE\_SHARED\_FIRST)).GetValue());

- **Similar in the other direction**
- Shared code is under svx/source/dialog/, cui/
- **Writer-specific code is under sw/source/ui/**

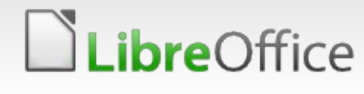

#### **Testcases**

#### Why repeat old bugs, if there are so many new ones?

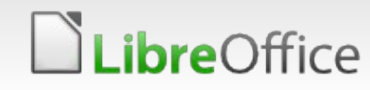

#### **Testcases**

- **Test types in LibreOffice:** 
	- **Unitcheck: at the end of every partial module build** 
		- **Should be super-fast (CVE tests, for example)**
	- Slowcheck: at the end of a toplevel build
		- **T** Filter tests typically go here
	- **Subsequentcheck: old Java tests** 
		- Slowly migrated to native code
- **What to test:** 
	- Document model (UNO API)
	- Layout (XML DUMP + assert XPath expression):

```
CPPUNIT_ASSERT_EQUAL(OUString("First header"), 
 parseDump("/root/page[1]/header/txt/text()"));
```
#### Import / export tests

- **T** Create minimal reproducer
- Import or import  $\rightarrow$  export  $\rightarrow$  import
	- You know what you want to test
- **T** Check the resulting document model using UNO API:

CPPUNIT\_ASSERT\_EQUAL(6, getLength());

- **Make sure it passes**
- **Revert the bugfix / feature**
- **Nake sure it fails**
- **T** Drop the revert, squash the two commits
- Code: sw/qa/

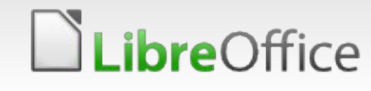

### **Documentation**

#### When the obvious is not that obvious

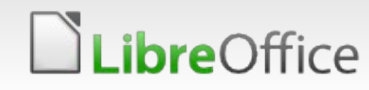

#### User help

- You know, the thing nobody cares about
- **T** Comes up every time the user presses F1
- Where to add it?
	- **V** Use the UI
	- **The Find existing text after/before you would insert new content**
	- Use git grep under helpcontent2/
	- **Add new content to the XML files**
- **T** Problems
	- **No linkoo, so run make dev-install to test**
	- Individual ID for each paragraph
		- **Don't worry, should be individual inside a file only**
		- **T** Copy an existing one and increment

#### **bre**Office

#### Developer help

- **V** Use doxygen
- Document each class at least a one-liner mission statement
	- **Preferably each public method**
	- Use bin/find-undocumented-classes
- **Old code uses German comments** 
	- $\blacksquare$  If you figured out what they mean anyway...
	- **v** ... then spend one minute on translating it
	- Use bin/find-german-comments

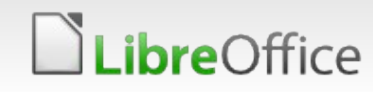

## **Specification**

#### We should have started with this... or not?

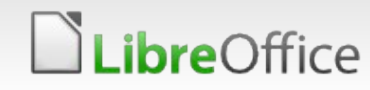

## **Specification**

- We serialize everything to ODF
	- ODF is an open standard, takes years till it's accepted
	- **Catch-22**
- **Solution: we implement first, call it "ODF Extended"** 
	- Then propose a modification to the standard
	- **If Ideally: using extension namespaces before it's accepted**

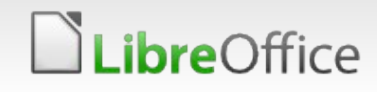

## ODF JIRA ticket example

- **Rationale: what's the motivation**
- Requested changes to the standard
	- Text changes
	- **Schema changes**
- Impacts
	- **Backwards compatibility**
	- **Easy if the new element is optional**

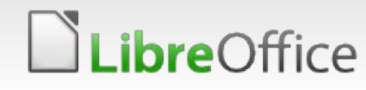

## **BERL&N 2012 CONFERENCE**

17th-19th October

#### Thank you …

#### **Any questions?** Slides: <http://vmiklos.hu/odp/>

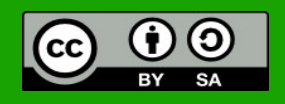

All text and image content in this document is licensed under the [Creative Commons Attribution-Share Alike 3.0 License](http://creativecommons.org/licenses/by-sa/3.0/) (unless otherwise specified). "LibreOffice" and "The Document Foundation" are registered trademarks. Their respective logos and icons are subject to international copyright laws. The use of these therefore is subject to the [trademark policy.](http://wiki.documentfoundation.org/TradeMark_Policy)

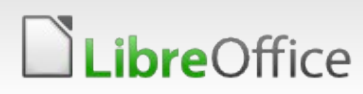